# <span id="page-0-0"></span>*Installation Instructions*

## **DIMMER MODULE**

**HES92020, HES92021, HES92220, HES92221**

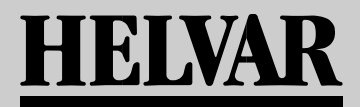

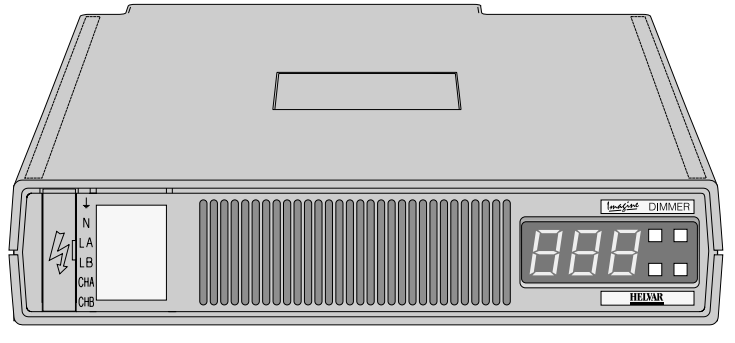

## **INTRODUCTION**

This leaflet describes the installation, connection and basic setting-up of an *Imagine DIMMER* Module in a *STACKER* Unit or Pre-wired Cabinet. For full operational details, please refer to the User Guide (part number I434GB).

## **REMOVAL PROCEDURE**

If an existing *DIMMER* module needs to be removed from the *STACKER* unit, ensure that the channel addresses for both outputs are known. If not, check the addresses by following the instructions for Stage 4 of the Setting-up Procedure overleaf. Then proceed as follows:

#### *WARNING*

*For your own safety, before attempting to remove the DIMMER module, ensure that all of the input supply MCB's are in the 'off' position and if possible, isolate the MCB input terminals from the mains supply.*

- 1. Insert the blade of a small flat-bladed screwdriver into the notch on the terminal cover plate, and gently prise out the plate to gain access to the power connector (see Fig.[1](#page-0-0)-[2](#page-0-0)).
- Insert the screwdriver blade as far as it will go into each terminal release point (see Fig.1-3) this will open the cage clamp allowing the cable to be withdrawn.

*It is recommended that you label the live input and output cables to assist reconnection. If the DIMMER module (or a replacement) is not to be refitted immediately, ensure that the ends of the connecting cables are made safe and secured away from all other connections.*

3. Unplug any leads to the analogue input connector (right-hand side).

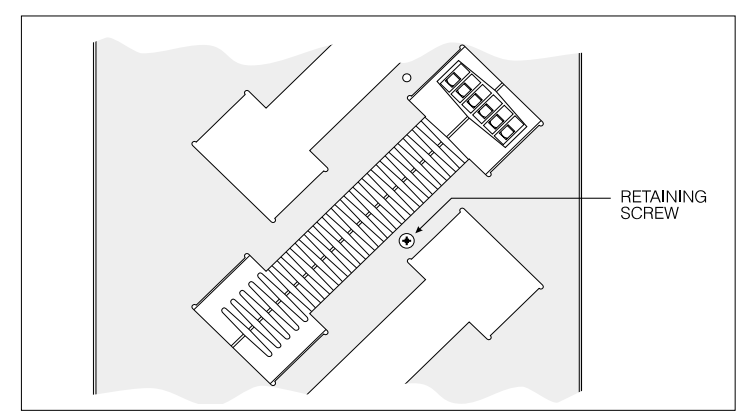

4. Remove the locking screw (if fitted) from the left-hand side of the module (see Fig.[1-1\)](#page-0-0).

5. Grip the sides of the *DIMMER* firmly with both hands (through the slots in either side of the *STACKER*) and carefully ease the module forward to disengage the rear connector. Continue to ease the module out until the front is clear of the other modules, then grasp the module from the front and withdraw it completely.

## **INSTALLING INTO A STACKER UNIT**

#### *WARNING*

*For your own safety, before attempting to install the DIMMER module, ensure that all of the input supply MCB's are in the 'off' position and if possible, isolate the MCB input terminals from the mains supply.*

- 1. Carefully insert the *DIMMER* module into the appropriate slot of the *STACKER* unit, ensuring that the rear connector locates firmly into the motherboard at the back of the *STACKER*.
- 2. If required, secure the module to the *STACKER* by inserting a suitable retaining screw on the left-hand side (see Fig[.1-1](#page-0-0)).
- 3. Insert the blade of a small flat-bladed screwdriver into the notch on the terminal cover plate, and gently prise out the plate to gain access to the power connector (see Fig.[1](#page-0-0)-[2\)](#page-0-0).
- 4. Using suitable cable, make the following connections between the *DIMMER* module and the distribution panel (see Fig.1-3):

#### *WARNING*

*Both live feeds to terminals LA and LB must be of the same phase.*

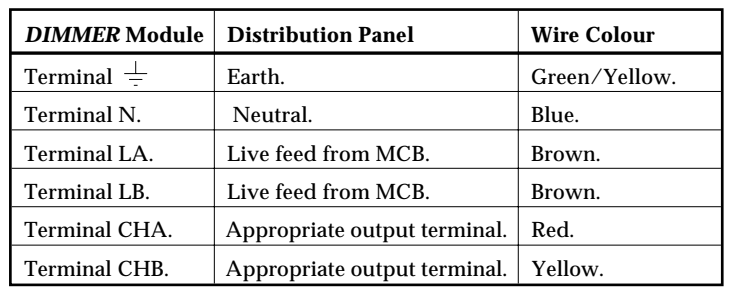

#### *...continued overleaf*

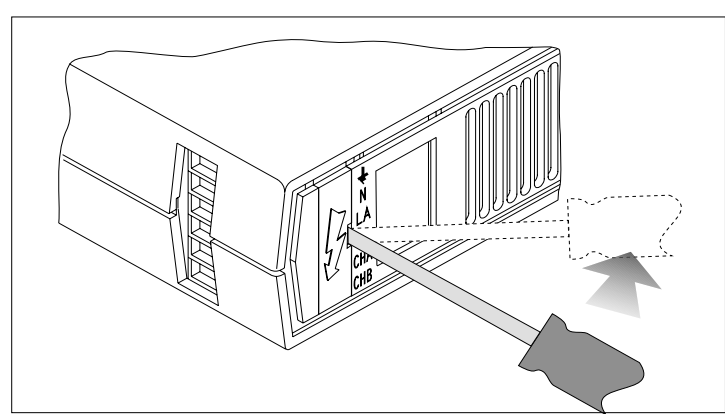

*Fig.1-1: Location of retaining screw. Fig.1-2: Removing the power terminal cover.*

**Document Ref. EPD05534 (21/08/02) ENGLISH Part No. I433GB issue 3**

<span id="page-1-0"></span>Recommended cable type: TRI rated 105C (BS6231 approved). Cable size: 2.5mm<sup>2</sup>. Stripping length: 10mm.

Insert the screwdriver blade as far as it will go into each terminal release point (see Fig.1-3) this will open the cage clamp allowing the cable to be inserted. Release the pressure on the screwdriver, and check the security of the cable connection.

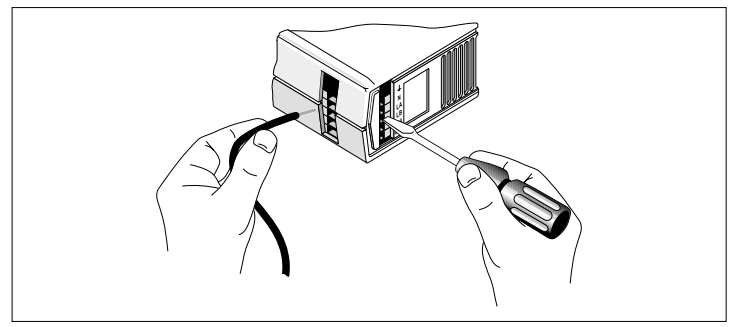

*Fig.1-3: Connecting to 'cage clamp' terminals.*

- 5. Clip the terminal cover back into position.
- 6. Write the function or circuit details of both channels on the label in the recessed area of the front panel next to the terminal cover plate. If required, the label may be removed.

## **SETTING-UP PROCEDURE**

The setting-up procedure for the *DIMMER* module is divided into four stages, which must be followed in the order listed below:

- Stage 1 Power-up Test.
- Stage 2 Set the Correct Dimming Law.
- Stage 3 Output Test.
- Stage 4 Set the Output Channel Addresses.

If it is not required to test the outputs (*i.e.* to check for correct load operation and wiring) then stages 2 & 3 may be omitted.

#### *IMPORTANT NOTE*

*The DIMMER module will not respond to S-DIM commands from an Imagine System until the output channel addresses have been correctly set (stage 4).*

#### **Stage 1 – Power-up Test**

Turn on the supply to the *DIMMER* module; the display will briefly show ' **888**', then the firmware version, and then clear to show the default display mode (Fig.[1-4\)](#page-1-0).

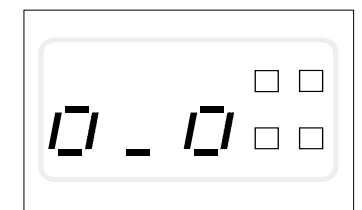

*Fig.1-4: Default display.* When the display shows  $\mathbf{B}$ , the right-hand digit will be noticeably brighter than the others; this is normal and does not indicate a fault.

If the display clears to show a diagnostic message (a letter  $\blacksquare$  or  $\blacksquare$ followed by a two-digit number), please refer to the User Guide for further advice.

#### **Stage 2 – Set the Correct Dimming Law**

The Dimming Laws applied to both *DIMMER* outputs are normally down-loaded via the S-DIM data line from the controlling *SCENESET* module.

However, if the outputs are to be tested, a Dimming Law appropriate to the output load type *must* be selected manually first.

To set the Dimming Law, refer to the User Guide.

**© 2000 HELVAR MERCA Ltd. Part No. I433GB** Hawley Mill, Hawley Road, Dartford, Kent. DA2 7SY (U.K.) **Document Ref. EPD05534 Tel: 01322 222211 Fax: 01322 282282 issue 3 (04/12/03)**

#### **Stage 3 – Output Test**

#### *CAUTION*

*Before attempting this test, ensure that any loads connected to the DIMMER module outputs are suited to the Dimming Law selected. An incompatible Dimming Law or load type may result in damage to the module or the load.*

Press and hold the top left-hand button on the *DIMMER* module's control panel to turn-on and raise the level of CHA (as indicated by the left-hand digit on the display). Press and hold the lower left-hand button to return the output to zero level.

Repeat this process for output CHB by using the right-hand buttons.

**NOTE** *If Dimming Law Table 0 is selected, the level will toggle between zero ' o ' and full power ' F '. Table 8 causes output CHB to behave as per Table 0 and to act under CHA control.*

#### **Stage 4 – Set the Output Channel Addresses**

Before the *DIMMER* module can operate correctly as part of the *Imagine* System, the Channel Address for each power output must be defined.

The module is supplied with the output CHA set to address 251 and CHB set to 252. These need to be changed according to the application:

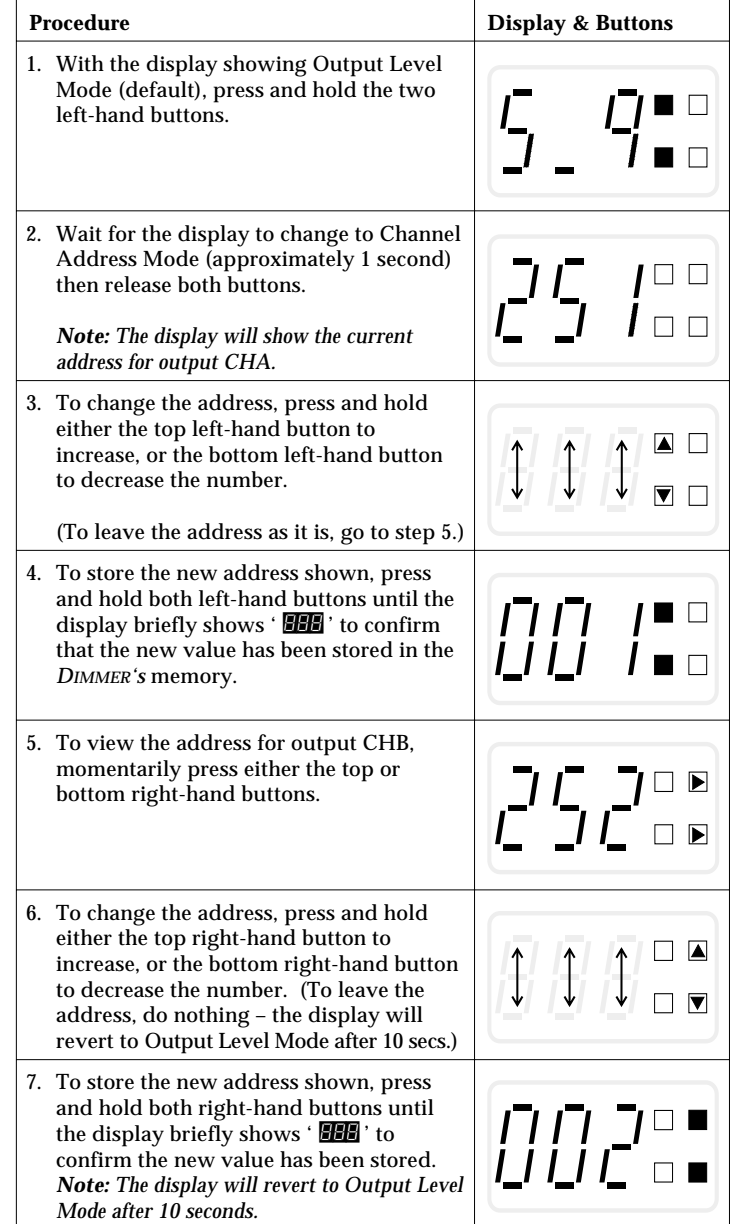